# To Enhance the FOMA NM850iG Experience

ISSUE 3

■ FOMA NM850iG instructions for use and functional capabilities may differ from those of other FOMA terminals. If you have changed to the FOMA NM850iG from another FOMA or mova terminal model, please read the following carefully before using the FOMA NM850iG. Also, please refer to the corresponding pages in the instruction manual for more information on each function.

- Please consult the homepage of DoCoMo's website for the latest guidance on how "To enhance the FOMA NM850iG experience."
	- http://www.nttdocomo.co.jp/support/manual/download/index.html

# Before using your FOMA phone

- Because the FOMA phones use radio waves, they cannot be used in places where radio waves do not reach, such as inside tunnels, underground, or in buildings; or the outside where radio waves are weak or out of the FOMA service area. They may not be used in the high-rise buildings even when the antennas are unobstructed. You may also experience interruption of calls even when using without moving while the radio waves are strong enough for the seven antennas to appear on the display.
- Use the FOMA phone carefully to avoid disturbing other people when in public, or in crowded or quiet places.
- Since the FOMA phones use radio waves as the medium of telecommunication, calls may be tapped by the third party. However, the WCDMA and GSM/GPRS systems automatically support tapping prevention, so your conversation will be incomprehensible to the third party.
- The FOMA phones change your voice into digital signals and send them to the other party. In places where the radio waves are weak, the digital signals may not be converted correctly, and in such a case, the voice heard may sound different from the actual original voice.
- It is recommended that you make separate notes of the information stored in the FOMA phone and keep such notes in a safe place. DoCoMo cannot be held responsible in any way for the loss of data stored in the phone.
- The user hereby agrees that the user shall be solely responsible for the result of the use of SSL. Neither DoCoMo nor the certifier as listed herein makes any representation and warranty as for the security in the use of SSL. In the event that the user shall sustain damage or loss due to the use of SSL, neither DoCoMo nor the certifier shall be responsible for any such damage or loss.
- Certifier: VeriSign Japan K.K. Betrusted Japan Co., Ltd. GeoTrust Japan, inc.
- The FOMA terminal can be used only via the FOMA network provided by DoCoMo and DoCoMo's roaming area.

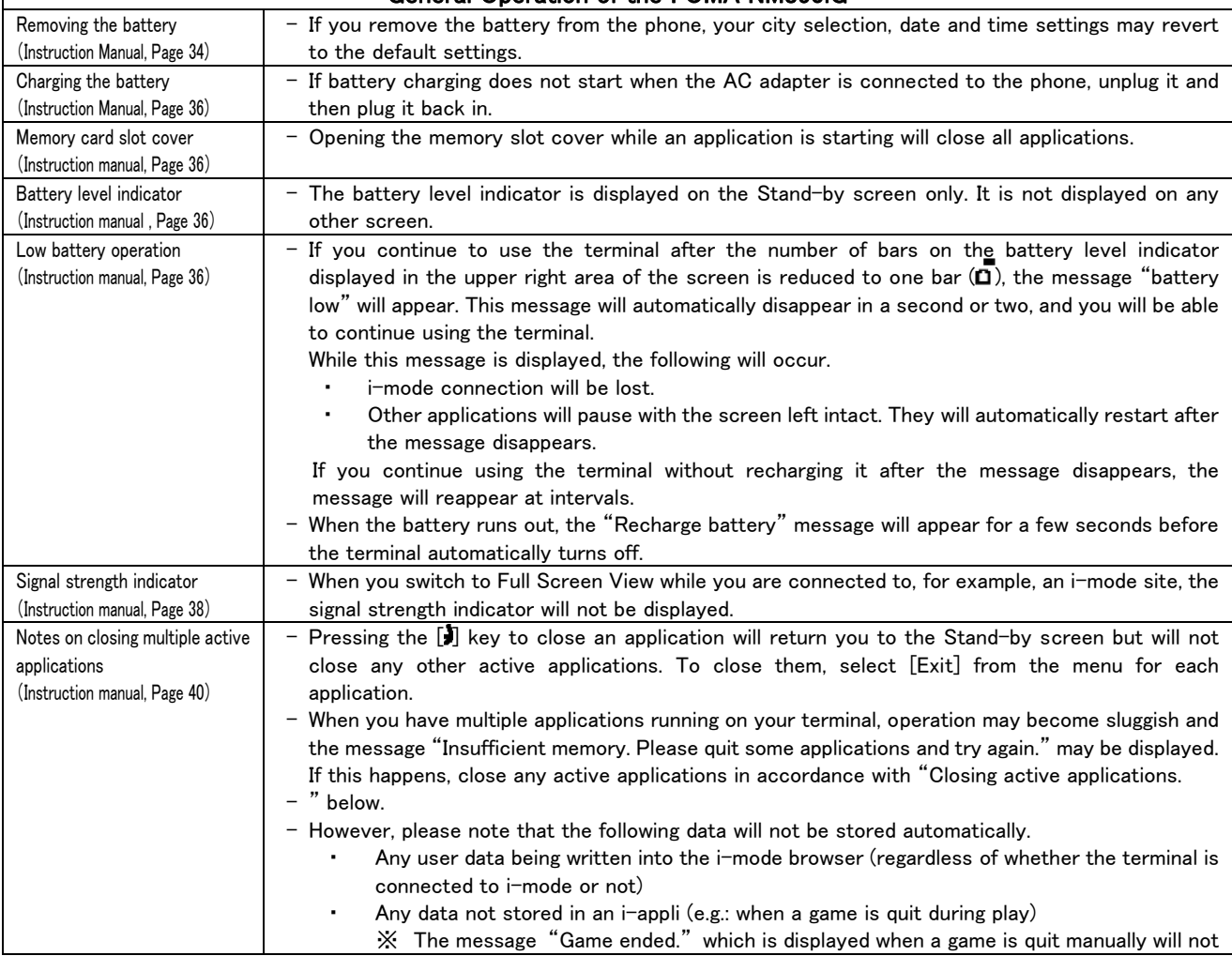

## General Operation of the FOMA NM850iG

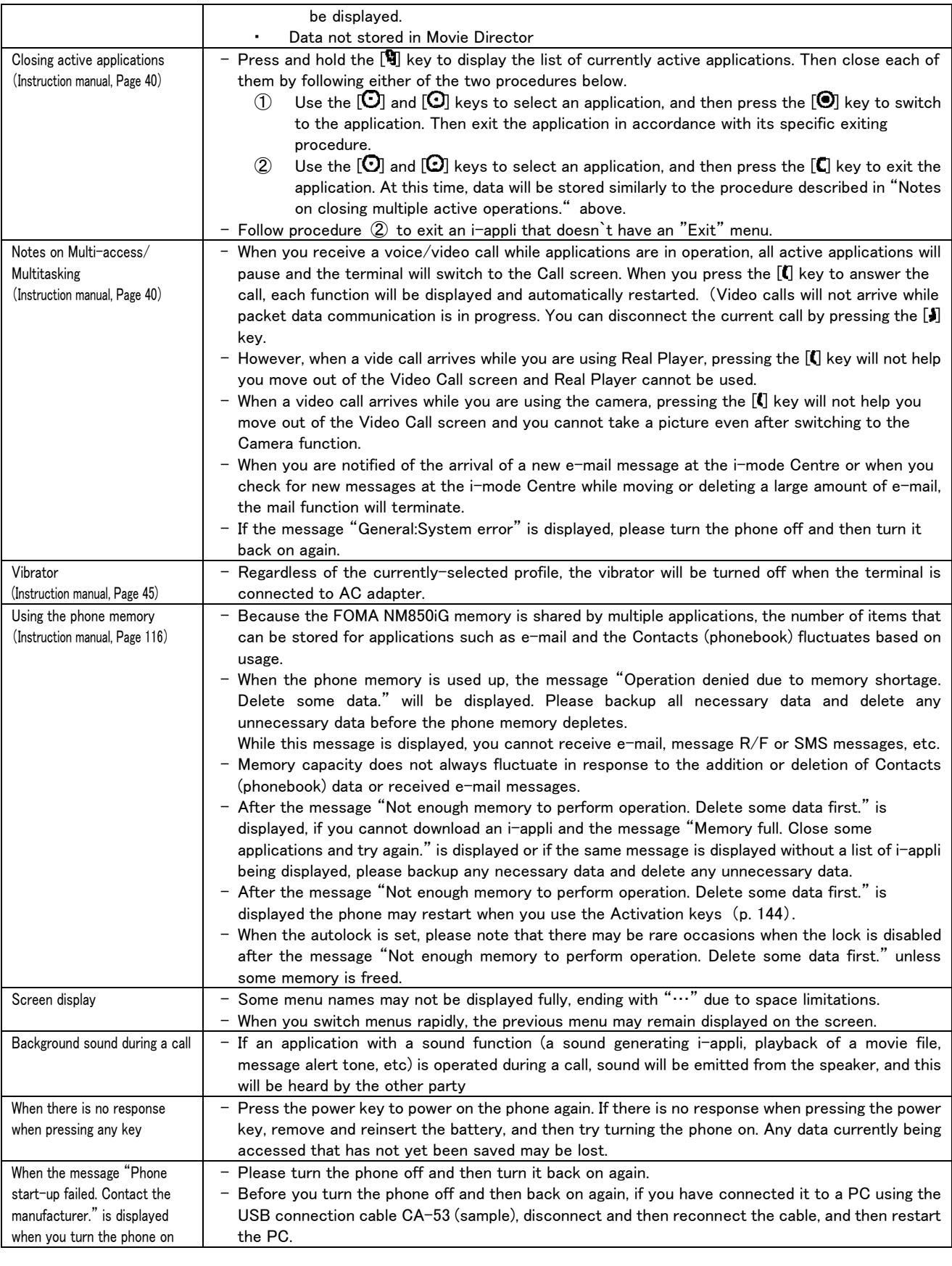

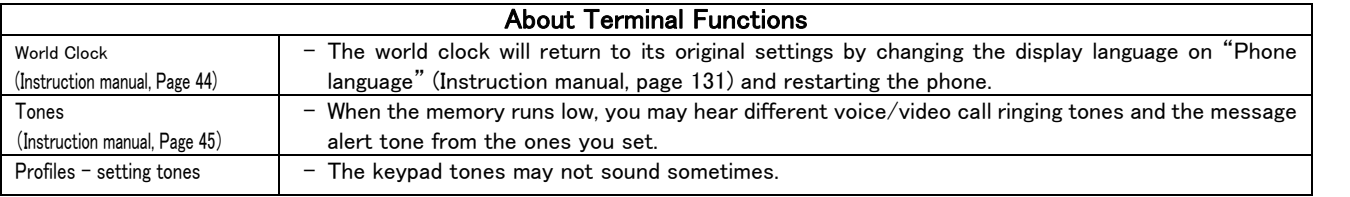

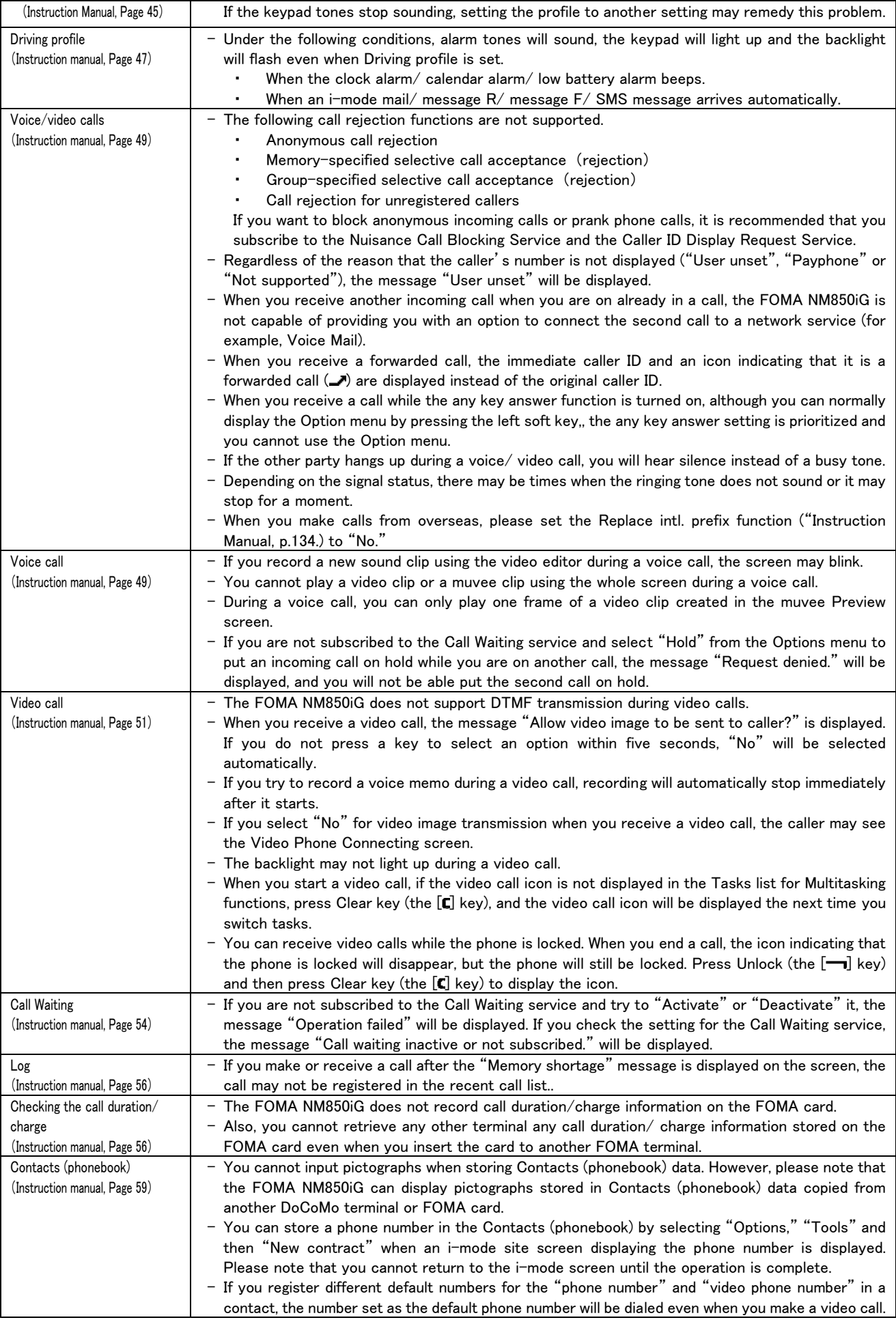

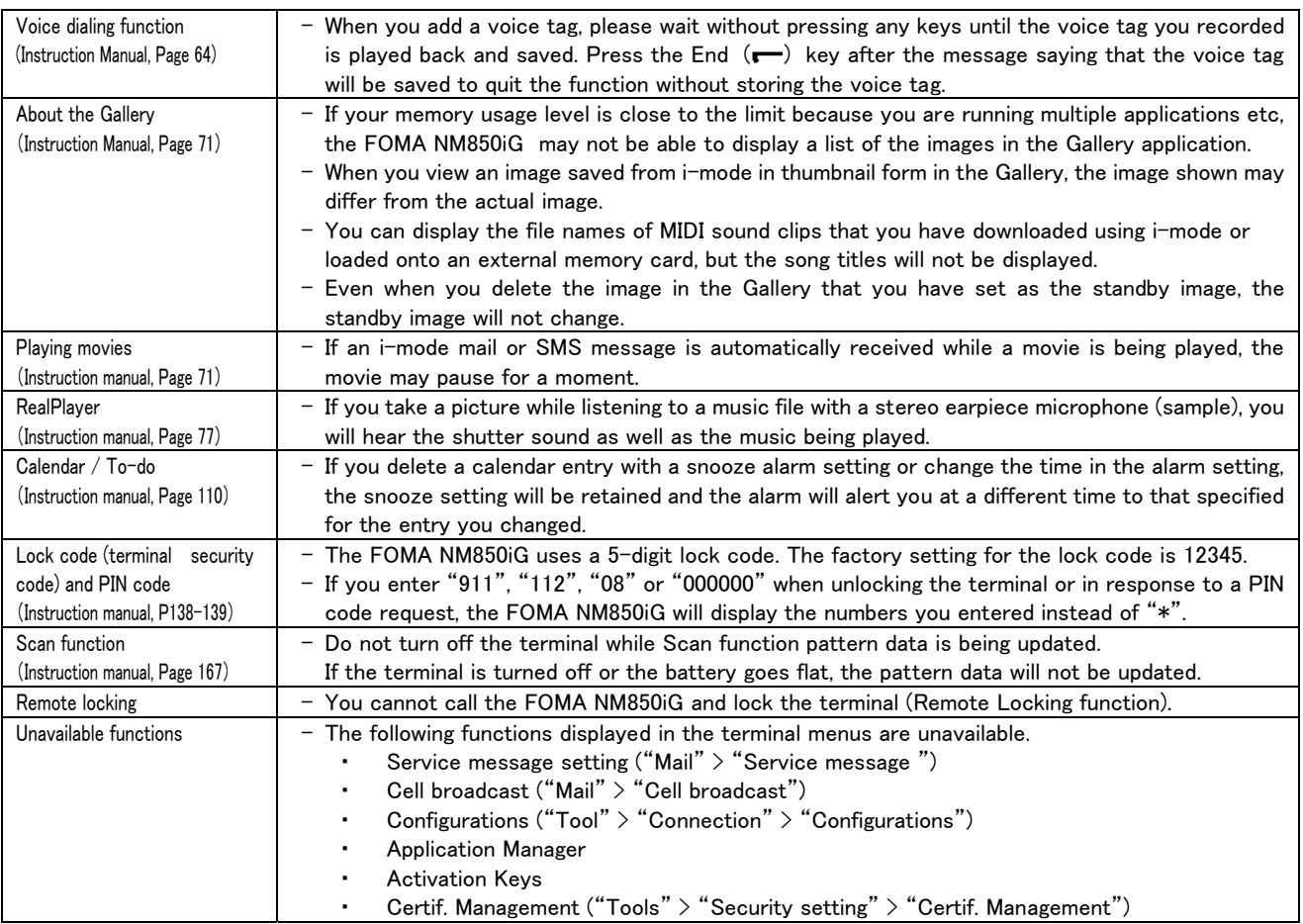

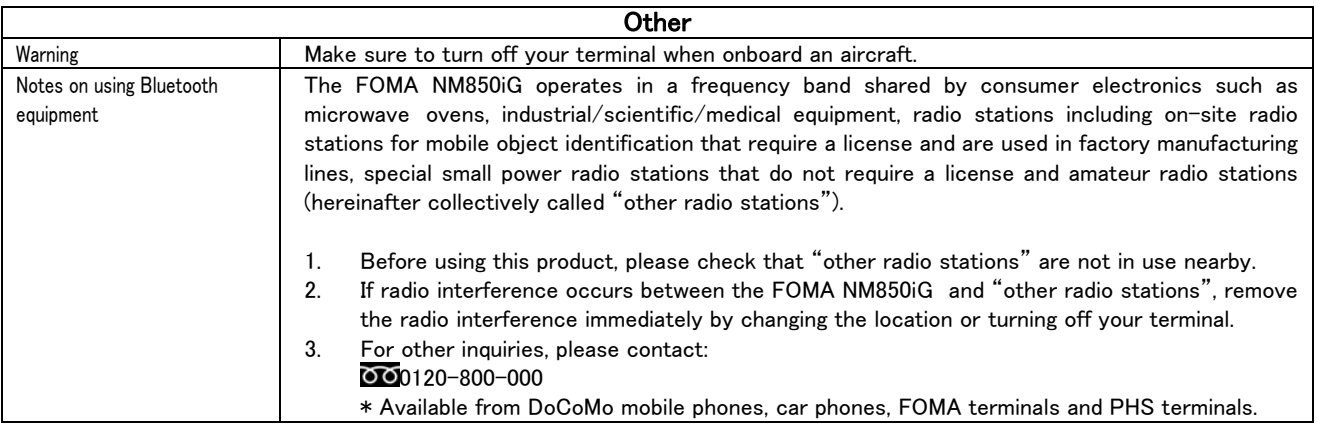

## Information about the AC Adapter NM01

■ To disconnect the AC adapter NM01 from the FOMA terminal, make sure you pull it out horizontally when disconnecting it from the FOMA terminal.

When unplugging the AC adapter, please do not try to forcibly remove it. Doing so may result in a malfunction.

- Using your FOMA terminal overseas
- Although the FOMA AC adapter NM01 itself supports input voltages of AC 100V to 240V, the plug is designed for AC 100V use (Japanese domestic specifications). When using it overseas, you will require a plug adapter suitable for the country you will be in.

Please do not use a transformer for overseas use when recharging.

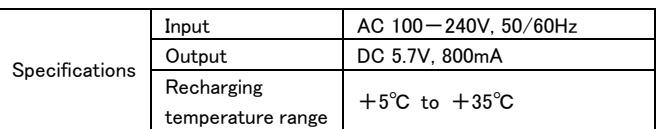

– Please refer to the FOMA NM850iG Instruction Manual for information on icons displayed during recharging and precautions for recharging.

#### Information about the Battery Pack NM01

- When changing the battery pack, please turn the phone off and hold the phone in your hand. After you have inserted the battery pack, make sure that it is firmly in place in the FOMA terminal.
- Using the battery pack Do not recharge the battery pack for long periods of time (over several days) with the FOMA terminal switched on.

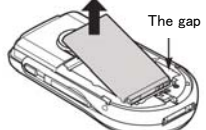

To remove the battery pack NM01 from the FOMA terminal, use the gap between the battery pack and the phone to lift the battery in an upwards direction. (figure at right)

Information about the FOMA NM850iG CD-ROM (sample), RS-MMC memory card (sample), USB connection cable CA-53 (sample) and stereo earpiece microphone HS-3 (sample)

■ The FOMA NM850iG CD-ROM, RS-MMC memory card, USB connection cable CA-53 and stereo earphone microphone HS-3 are all samples from Nokia Japan, and are not covered by DoCoMo's warranty. If any problems should occur during use, or if you have any other inquiries, please contact one of the following.

Hello Nokia 0570-0-66542 or the Nokia Japan website ([http://www.nokia.co.jp\)](http://www.nokia.co.jp/)

### About the Resetting of the Terminal Security Code

In order to reset the terminal security code of FOMA NM850iG (when the security code has been forgotten or when resetting the security code to its original format), the FOMA terminal needs to be entrusted to the staff of a DoCoMo information desk (at no cost). In addition, please be aware that all of the other settings set by the users will be reset to their original format at the same time.

#### About Export Administration Regulations

The export and re-export regulations of Japan and United States may apply to this product and its accessories. Exports (and re-exports) contrary to those laws and regulations, including but not limited to exports and re-exports to sanctioned countries and to restricted end uses or end users is prohibited. A user must apply for approvals or permissions for export (or re-export) to the restricted countries at the user's expense and responsibility in accordance with such regulations. For further information, contact Japanese Ministry of Economy, Trade, and Industry or the U.S. Department of Commerce.

#### Apology and Corrections

- Some errors were found in the FOMA NM850iG Instruction Manual and PC Suite 6 6 en.pdf (file on the CD-ROM (sample) for FOMA NM850iG). We sincerely apologize for any inconvenience this may have caused and advise you to note the following corrections.
- FOMA NM850iG Instruction Manual

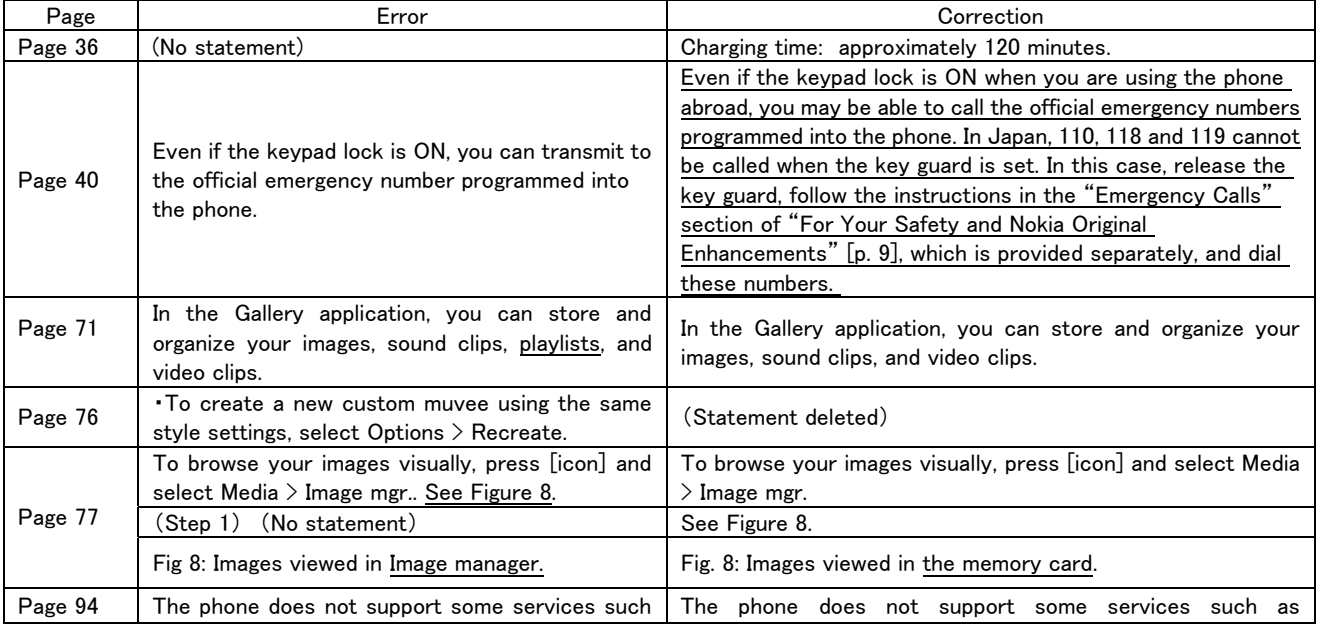

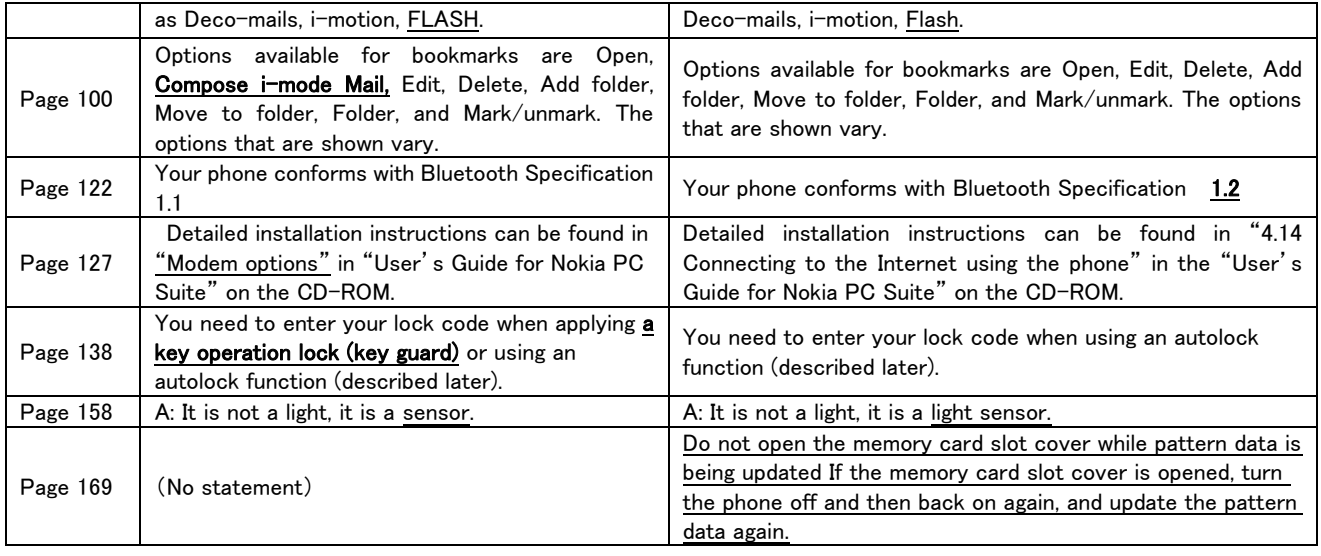

# ■ PC\_Suite\_6 6\_en.pdf

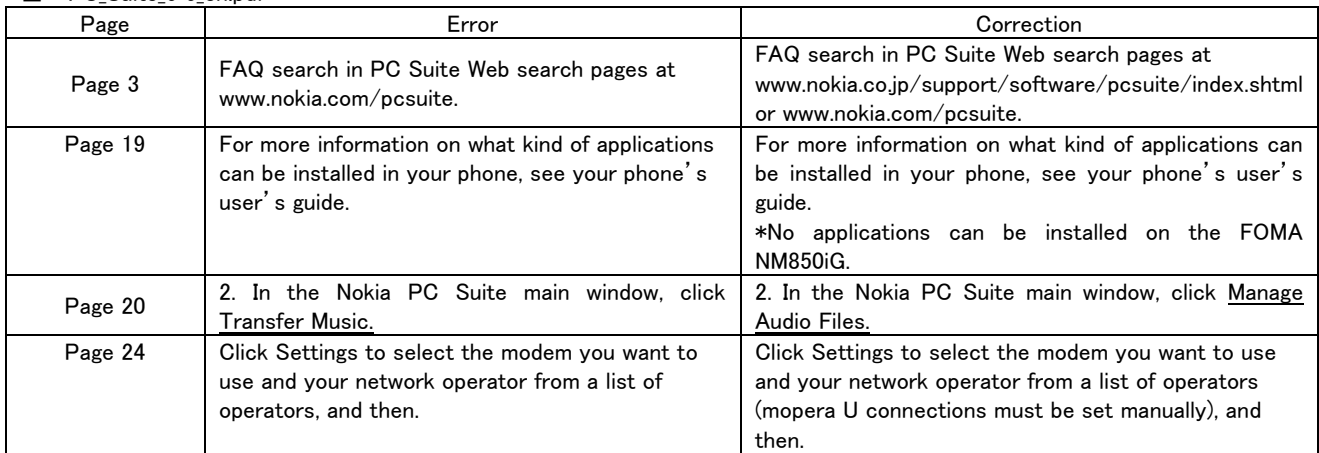